# Submitting documents? Submitting documents correctly will get your documents processed more quickly.

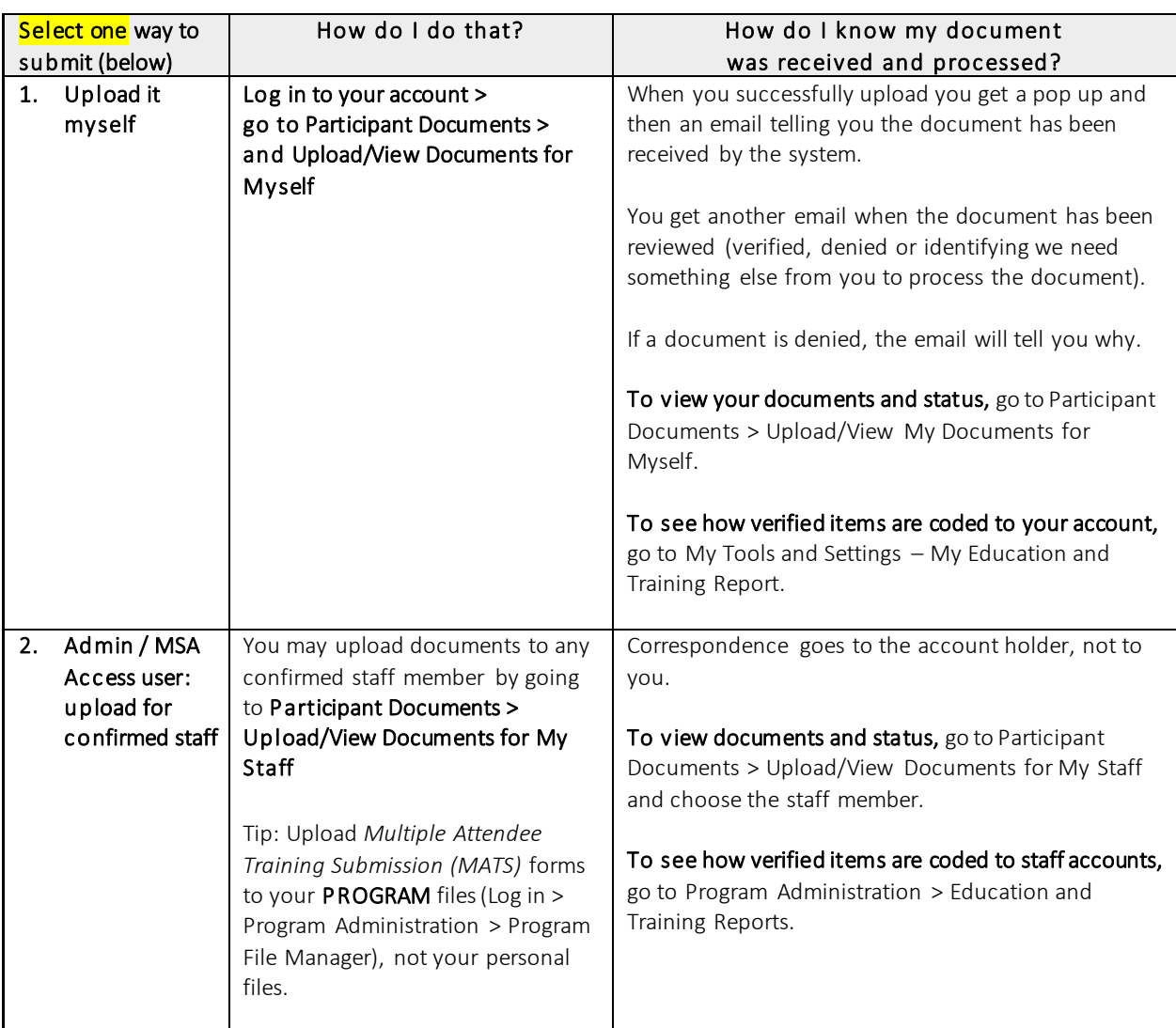

# **Document Status**

When the file has been reviewed by the OEC Registry staff, the status will change. You will be able to view the status change, and you will receive an email with the results for a verified or denied document.

- Pending = New; yet to be processed
- Processing = Being worked on; awaiting more information
- Verified = Document acceptable and content noted in the account
	- o Remember you may still have steps to take when a document is verified. For example, if you submit a plan of study toward a scholarship application, you must still apply for the scholarship.
- Denied = Document is not acceptable and a reason will have been selected to indicate why.

**See below for more detail.**

## Uploading Documents

#### Help yourself:

- 1. If you don't see it here please don't upload it!
- 2. Make sure the document is complete.

#### There are 5 categories to choose from and then sub choices:

- 1. Degrees and Credits
- 2. Documents that Expire
- 3. Non-Verified Training
- 4. OEC Approved Training
- 5. Standard Documents

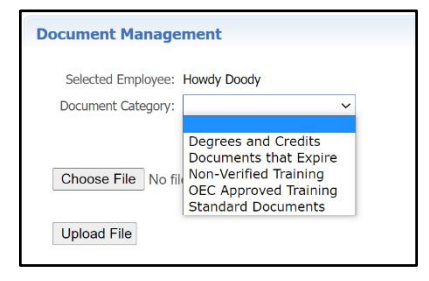

Below is detail about each category.

#### **1. Degrees and Credits**

Completed 6th Year **Completed Associate Degree Completed Bachelors Degree Completed Masters Degree** Completed One Year (30 credit) ECE Certificate Completed PhD Credit toward uncompleted 6th Year Credit toward uncompleted associate degree Credit toward uncompleted bachelors degree Credit toward uncompleted CDA credential Credit toward uncompleted masters degree Credit toward uncompleted One Year ECE certificate Credit toward uncompleted PhD Credits - program administrator coursework only Stand alone credit: Adult Learning Theory

After picking the option above, you will pick the degree type, if applicable, and then the document date.

Early Childhood **Elementary Education Education Leadership** Non Early Childhood

- Send transcripts noting credit toward an unfinished degree OR a completed degree.
- Unofficial transcripts are accepted.
- For degrees completed: Please send the diploma AND final transcript (it should say degree conferred and have the date of conferral noted).
- All credit work must be from a regionally accredited college / university. For more information about regional accreditation, go to www.chea.org.
- **Foreign Higher Education Degrees and Credits** are recognized if evaluated course-by-course by an evaluation service approved by the National Association of Credential Evaluation Services (find a list of evaluation services a[t www.naces.org\)](http://www.naces.org/). The evaluation must specify that the credits and/or degree are the equivalent of credits and/or degrees from a regionally accredited U.S. institution of higher learning. If the evaluation service is not a member of NACES, or if the NACES equivalency is specified at the regionally accredited college level, the credits and/or degree will not be entered.

#### **2. Documents that Expire**

If your document has an expiration date, this is the category for it!

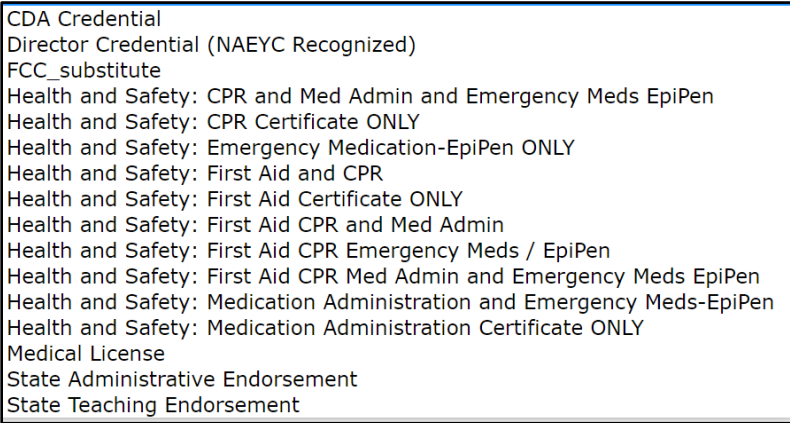

- **We allow combinations of health and safety documents to be uploaded as one bundle**. This only includes first aid, CPR, medication administration, and emergency meds / EpiPen certificates.
- **Licensed programs** must send proof of [OEC licensing recognized CPR](https://www.ctoec.org/wp-content/uploads/2019/02/Approved-CPR-Courses-for-Centers.pdf) an[d OEC Approved First Aid.](https://www.ctoec.org/wp-content/uploads/2019/02/R-first_aid_course_list-for-DCCC-DCGH-4-2021.pdf)
- **License-exempt programs** may send proof of non-licensing approved First Aid and CPR and it will be entered as such. Note that if the program accepts Care4Kids, OEC licensing recognized CPR and OEC approved First Aid versions are required when using the 5-hour online health and safety orientation option. Only medication administration meeting OEC licensing will be entered.
- **For Administrative Access / MSA Access Users:** th[e Multiple Attendee Training Submission form](https://www.ccacregistry.org/_forms_documents/Multiple_Attendees_Training_Submission.pdf) should be used for every first aid, CPR, med admin, emergency meds / EpiPen group training. Upload this form to the Program files (Program Administration > Program File Manager).
	- o Do not attach certificates.
	- o Please be certain the form is complete.
	- o The name of the training should be what is OEC licensing approved (first aid) or recognized (CPR).

**Please be sure your health certifications are complete.** The most frequent denials are fo[r medication](https://www.ctoec.org/storage/2019/02/cc_written_approval_for_Administration_of_medication_training_sample_form.pdf)  [administration certificates](https://www.ctoec.org/storage/2019/02/cc_written_approval_for_Administration_of_medication_training_sample_form.pdf) missing fields listed in regulation and First Aid / CPR missing parts that make them OEC licensing approved (see links above).

#### 3. Non-Verified Training

**Use this category for training within the last 12 months that is not captured under any other category.** These files are not verified by OEC Registry staff; they are self report. You will enter the number of hours of the training and then break those down by federal CCDF content area prior to uploading them. You will see the number of hours by content area on your Education and Training Report.

 Certificates of completion should include the attendee's name and contact information, the specific name of the training, the date of the training, the number of hours of the training, the trainer's name and contact information (email, phone number), and training agency or institution information if applicable.

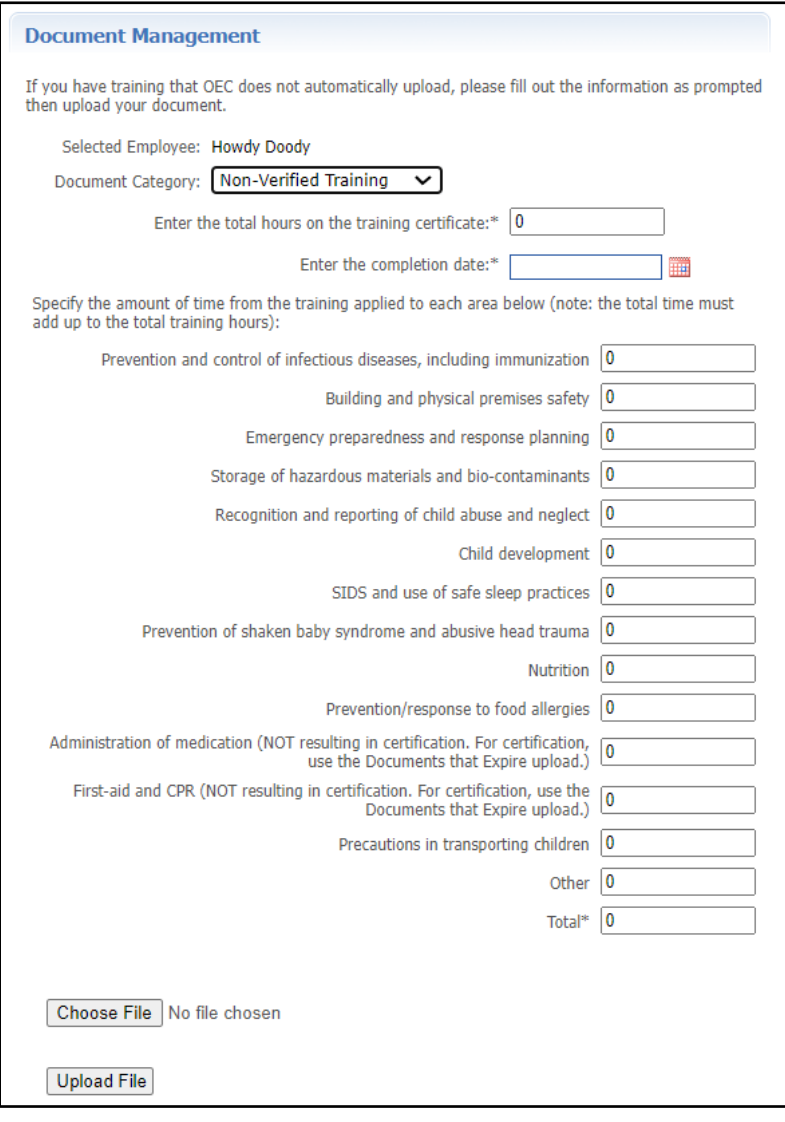

### 4. **OEC Approved Training**

This category is evolving! Use this category to upload OEC Approved training that has not been uploaded by the trainer.

- OEC Approved versions of the CT ELDS, DOTS, CKC, and Pyramid are submitted by the trainer.
- All CCEI completions (including online Care4Kids trainings) are automatically entered to your Education and Training Report. You do not need to upload the certificated.

#### **5. Standard Documents**

This category contains a variety of files you may need, and may change as needs change.

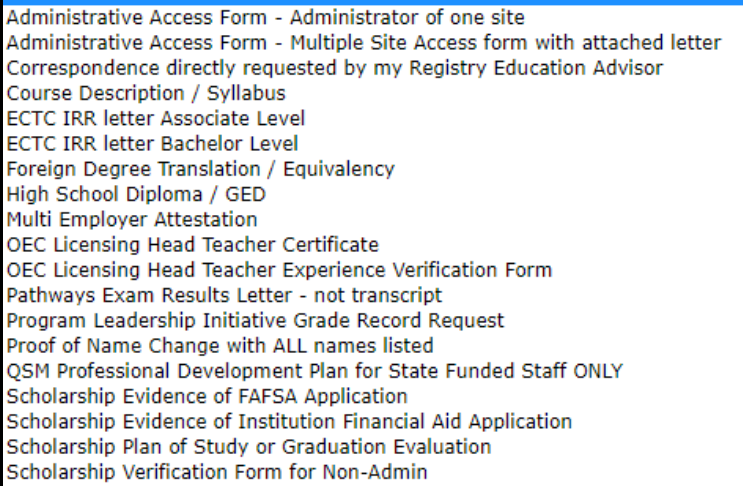

### **Please Do Not Send**

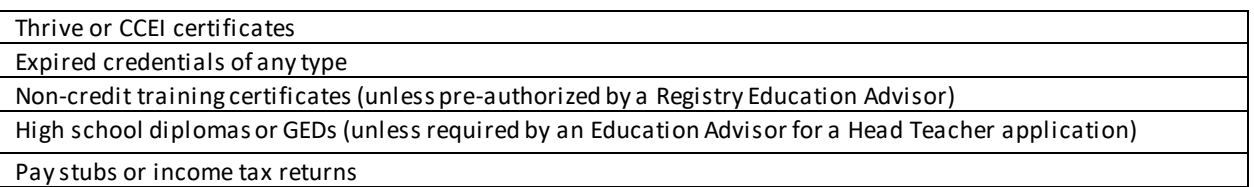

### **Note: The OEC Registry Unit will review all documentation and will follow the steps of the [Fraud Policy](https://www.ccacregistry.org/_forms_documents/FraudPolicyProcess.pdf) if there are any concerns around authenticity.**

- 1. The OEC Registry Unit may require official transcripts or other attestations as needed for verification.
- 2. Course descriptions may be requested to verify if coursework meets Connecticut's Common Standards for Early Childhood and School-Age Credits and Degrees (see General Information).

**Remember: If you don't see it, don't send it!**

**Only upload what is on the list. If you have questions, contact your regional education advisor.**

# **Uploading Program Files**

Admin / Multi Site Administrative (MSA) access users can upload PARTICIPANT documents as noted above to confirmed staff accounts, and PROGRAM documents to the Program File Managerin their Program Administration tab tools.

There are three categories for program files:

**Accreditation and Governance** Multiple Attendee Training Submission Forms **Training Documentation** 

The categories are detailed below:

### 1. Accreditation and Governance

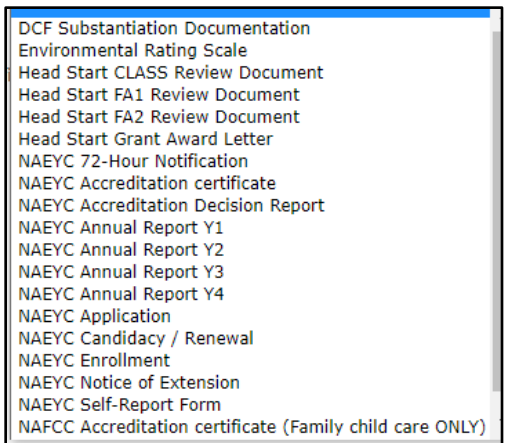

- 2. Multiple Attendee Training Submission Forms
	- Remember you can find this form before logging in under General Information > Forms, or after logging in under My Resources > General Information > Forms
	- When you and your trainer use these, you do NOT have to upload individual certificates!

Anaphylaxis Medication (EpiPen) Only CPR Only First Aid and CPR First Aid Only **Medication Administration** Medication Administration and Anaphylaxis Medication (EpiPen)

- 3. Training Documentation
	- Stay tuned! Options are coming.

Tips:

Program files and status can be viewed by admin / MSA access users. The final email is sent to the user who uploaded the file.